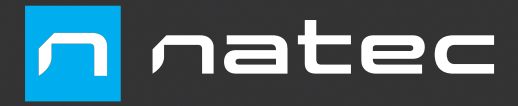

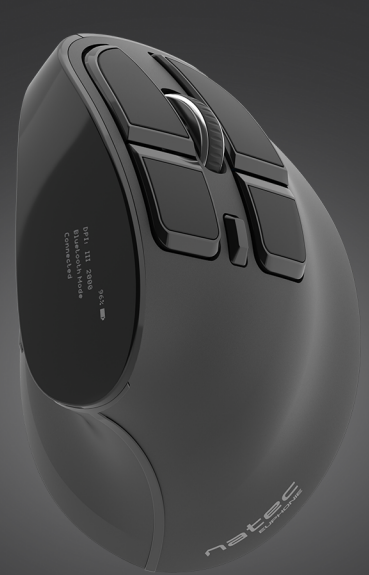

**EUPHONIE** User Manual

**DE RO RU BG CZ SK ES HU EN PL**

#### **SPECIFICATION**

- **Sensor type**
- **Bondution**
- Number of buttons
- Dimensions • Power supply

1200 - 2400 DPI  $\alpha$  $111 \times 72 \times 75$  mm DC 5V/0.5A

Optical

Frequency band: 2402 MHz – 2480 MHz Maximum radio-frequency power: 7.14 dBm

# **INSTALLATION**

#### **PAIRING A NEW DEVICE WITH MOUSE IN BLUETOOTH MODE**

- Turn ON Bluetooth on device you want to pair with the mouse.
- Move the switch located at the bottom of the mouse to position indicated by the symbol BT and hold the blue button "CONNECT" for about 5 seconds to enter into pairing mode. The OLED display should appear information "Pairing".
- Then go to the Bluetooth settings on your device and select from the list of mouse Natec Euphonie
- After successful pairing the OLED display should appear information "Connected"
- The mouse is ready for use

#### **CONNECTING THE MOUSE WITH THE PREVIOUSLY PAIRED DEVICE**

- Turn ON Bluetooth on your device that you have previously paired with the mouse
- Turn ON or wake up the from hibernation
- The mouse will automatically connect with the device

#### **PROGRAMMING MOUSE BUTTONS**

- Mouse allows programing only those five buttons: 4, 5, 7, 8, 9
- Hold the DPI button for about 3 seconds to enter into programing mode. On the OLED display will appear programming interface "setting interface".
- Press the button you want to program. On the OLED display will appear selection of available functions.
- Select required function by moving the scroll wheel and press again previously selected button.
- If you want to program another button repeat steps 2 and 3.
- Hold DPI button for about 3 seconds to save selected functions and exit from programming mode.

**Restore factory settings:** If you want to restore factory settings and reset programmed functions, simultaneously hold down buttons 1 and 2 for about 3 seconds.

**REQUIREMENTS** 

PC or compatible device with a USB port Windows® XP/Vista/7/8/10, Linux, Android

#### **PACKAGE CONTENT**

- Euphonie optical mouse
- Quick installation guide

# **SAFETY INFORMATION**

- Use as directed.
- Non-authorized repairs or taking the device to pieces make the warranty void and may cause the product damage.
- Avoid to hit or friction with a hard object, otherwise it will lead to grind surface or other hardware damage.
- Do not use the product in low and high temperatures, in strong magnetic fields and in the damp or dusty atmosphere.
- Do not drop, knock, or shake the device. Rough handling can break it.
- Slots and openings in the case are provided for ventilation and should not be obscure. Blocking the vents can cause overheating of the device.

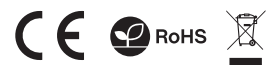

# **FEATURES**

- Precise optical sensor
- Dual mode communication Programmable buttons
- Frannomic shape

#### **CONNECTING THE MOUSE VIA USB RECEIVER**

- Turn ON your computer or other compatible device
- Move the switch located at the bottom of the mouse to the position indicated by the symbol 2.4G
- Connect the receiver to a free USB port on your computer
- The operating system will automatically install the required drivers
- The mouse is ready for use when the OLED display appear information "Connected"

#### Note:

The device is equipped with intelligent technology for energy management. When the mouse enter into hibernation (sleep) mode, press any button of the mouse for its revival.

The mouse is equipped with an ON/OFF switch to save the battery power when not in use for longer period.

#### **BUTTON DESCRIPTION**

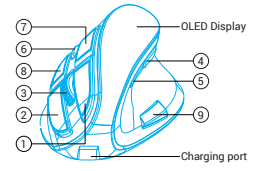

1. Left button 2. Right button 3. Scroll click 4. Backward 5. Forward 6. DPI / Programming mode 7. Left button 8. Right button 9. Double click

# **CHARGING**

- Connect the included micro USB cable to the mouse
- Connect USB plug to a suitable power source Note: Mouse can be used during charging. Attention: Please charge the battery every 3 months, if mouse is not in use. Storing the mouse with low battery power for longer time may damage the battery.

#### **WARRANTY**

2 years limited manufacturer warranty

# **GENERAL**

- The safe product, conforming to the EU requirements.
- The product is made in accordance with RoHS European standard.
- The WEEE symbol (the crossed-out wheeled bin) using indicates that this product in not home waste. Appropriate waste management aids in avoiding consequences which are harmful for people and environment and result from dangerous materials used in the device, as well as improper storage and processing. Segregated household waste collection aids recycle materials and components of which the device was made. In order to get detailed information about recycling this product please contact your retailer or a local authority.
- Hereby, IMPAKT S.A. declares that that the radio equipment type NMY-1601 is in compliance with Directives 2014/53/UE (RED) and 2011/65/UE (ROHS). The full text of the EU declaration of conformity is available via the product tab at www.impakt.com.pl.

- Typ sensora
- Rozdzielczość
- Ilość przycisków
- Wymiary Zasilanie
- Optyczny 1200 - 2400 DPI  $\alpha$  $111 \times 72 \times 75$  mm DC 5V/0,5A

Zakres częstotliwości: 2402 MHz – 2480 MHz Maksymalna moc częstotliwości radiowej: 7.14 dBm

# **INSTALACJA**

#### **PAROWANIE NOWEGO URZĄDZENIA Z MYSZKĄ W TRYBIE BLUETOOTH**

- Uruchom Bluetooth w urządzeniu, które chcesz sparować z myszką
- Przesuń przełącznik znajdujący się na spodzie myszy do pozycji oznaczonej symbolem BT i przytrzymaj niebieski przycisk "CONNECT" przez około 5 sekund by przejść w tryb parowania. Wyświetlacz OLED powinien wyświetlić informacje "Pairing
- Następnie przejdź do ustawień Bluetooth w urządzeniu i wybierz z listy mysz Natec Euphonie
- Po prawidłowym sparowaniu, wyświetlacz powinien wyświetlić informacie "Connected"
- Mysz jest gotowa do użycia

#### **PODŁĄCZENIE MYSZY Z UPRZEDNIO POWIĄZANYM URZĄDZENIEM**

- Włącz Bluetooth w urządzeniu, które zostało wcześniej sparowane z myszką
- Włącz lub obudź mysz ze stanu hibernacji
- Mysz się automatycznie połączy z urządzeniem

#### **PROGRAMOWANIE PRZYCISKÓW MYSZY**

- Mysz umożliwia programowanie tylko pięć przycisków: 4, 5, 7, 8, 9
- Przytrzymaj przycisk DPI przez około 3 sekundy, aby wejść w tryb programowania. Na wyświetlaczu OLED wyświetli się interfejs programowania "setting interface".
- Następnie naciśnij przycisk, który chcesz zaprogramować. Na wyświetlaczu OLED wyświetli się wybór dostępnych funkcji.
- Wybierz żądaną funkcję poruszając się scrollem i ponownie naciśnij poprzednio wybrany przycisk.
- Jeżeli chcesz zaprogramować kolejny przycisk powtórz kroki 2 i 3.
- Przytrzymaj przycisk DPI przez około 3 sekundy, aby zapisać wybrane funkcje i wyjść z trybu programowania.

**Przywracanie ustawień fabrycznych:** Jeśli chcesz przywrócić ustawienia fabryczne i zresetować zaprogramowane funkcje, przytrzymaj jednocześnie przyciski 1 i 2 przez około 3 sekundy.

#### **ZAWARTOŚĆ** Optyczna mysz Euphonie

#### **WYMAGANIA**

- PC lub urządzenie kompatybilne z portem USB Windows® XP/Vista/7/8/10, Linux, Android
- · Skrócona instrukcia

# **BEZPIECZEŃSTWO**

- Używać zgodnie z przeznaczeniem.
- Nieautoryzowane próby rozkręcania urządzenia powodują utratę gwarancji oraz mogą spowodować uszkodzenie produktu.
- Upuszczenie, bądź uderzenie urządzenia może spowodować uszkodzenie urządzenia, podrapanie obudowy, bądź inna usterkę produktu.
- Nie używaj produktu w gorącym, zimnym, zakurzonym bądź zawilgoconym otoczeniu.
- Niewłaściwe użytkowanie urządzenia może je zniszczyć.
- Szczeliny i otwory w obudowie są otworami wentylacyjnymi i nie należy ich zasłaniać. Zablokowanie otworów wentylacyjnych może spowodować przegrzanie urządzenia.

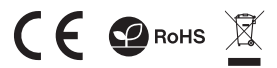

#### **CECHY**

- **PL SPECYFIKACJA** Precyzyjny sensor optyczny
	- Podwójny tryb komunikacji
	- Programowalne przyciski
	- Ergonomiczny kształt

#### **PODŁĄCZENIE MYSZY ZA POMOCĄ ODBIORNIKA USB**

- Włącz komputer, lub inne kompatybilne urządzenie
- Przesuń przełącznik znajdujący się na spodzie myszy do pozycji oznaczonej symbolem 2.4G
- Podłącz odbiornik do wolnego portu USB w komputerze
- System operacyjny automatycznie zainstaluje wymagane sterowniki
- Mysz jest gotowa do użycia, gdy wyświetlacz OLED wyświetli informacje "Connected"

#### Notatka:

Urządzenie wyposażone jest w inteligentną technologie zarządzania energią. Kiedy mysz przejdzie w tryb hibernacji (uśpienia), należy nacisnąć dowolny przycisk myszy na jej wybudzenie.

Mysz jest wyposażona w przełącznik ON/OFF, aby oszczędzać energię baterii gdy nie jest używana przez dłuższy czas.

# **OPIS PRZYCISKÓW**

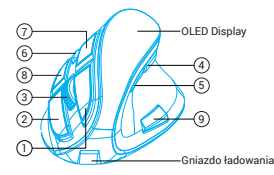

- 1. Lewy przycisk 2. Prawy przycisk 3. Przycisk scrolla
- 4. Wstecz 5. Do przodu 6. DPI / Tryb programowania
- 7. Lewy przycisk 8. Prawy przycisk 9. Podwójny klik

# **ŁADOWANIE**

- Podłącz dołączony kabel micro USB do myszy
- Podłącz wtyczkę USB do odpowiedniego źródła zasilania

Notatka: Myszy mogą być stosowane podczas procesu ładowania.

Uwaga: Należy naładować baterię co 3 miesiące, jeśli nie za pomocą myszki. Zapisywanie myszy o niskiej mocy baterii przez dłuższy okres czasu może spowodować uszkodzenie baterii.

#### **GWARANCJA**

2 lata gwarancji producenta

# **OGÓLNE**

- Produkt bezpieczny, zgodny z wymaganiami UE.
- Produkt wyprodukowany zgodnie z europejska norma RoHS.
- Użycie symbolu WEEE (przekreślony kosz) oznacza, ze niniejszy produkt nie może być traktowany jako odpad domowy. Prawidłowa utylizacja zużytego sprzętu pozwala uniknąć zagrożeń dla zdrowia ludzi i środowiska naturalnego, wynikających z możliwej obecności w sprzęcie niebezpiecznych substancji, mieszanin oraz części składowych, a także niewłaściwego składowania i przetwarzania takiego sprzętu. Zbiórka selektywna pozwala także na odzyskiwanie materiałów i komponentów, z których wyprodukowane było urządzenie. W celu uzyskania szczegółowych informacji dotyczących recyklingu niniejszego produktu należy skontaktować się z punktem sprzedaży detalicznej, w którym dokonano zakupu, lub organem władzy lokalnej.
- Niniejszym IMPAKT S.A. oświadcza, że urządzenie NMY-1601 jest zgodne z zasadniczymi wymaganiami oraz innymi stosownymi postanowieniami dyrektywy 2014/53/UE (RED) i 2011/65/UE (ROHS). Pełna deklaracja zgodności CE znajduje się na stronie www.impakt.com.pl w zakładce produktu.

- Fühler
- Auflösung
- Anzahl von Schlüssel
- Abmessungen • Stromversorgung

Optisch 1200 - 2400 DPI  $\alpha$ 

 $111 \times 72 \times 75$  mm DC 5V/0,5A

Frequenzbereich: 2402 MHz – 2480 MHz Maximale abgegebene Funkfrequenzleistung: 7.14 dBm

# **INSTALLATION**

#### **KOPPELN EINES NEUEN GERÄTS MIT DER MAUS IM BLUETOOTH-MODUS**

- Aktivieren Sie die Bluetooth-Funktion des Gerätes, welches Sie mit der Maus koppeln möchten.
- Schieben Sie den Schalter an der Unterseite der Maus in die mit dem BT-Symbol gekennzeichnete Position und halten Sie die blaue Taste "CONNECT" etwa 5 Sekunden lang gedrückt, um den Pairing-Modus aufzurufen. Das OLED-Display sollte "Pairing"-Informationen anzeigen.
- Gehen Sie dann zu den Bluetooth-Einstellungen auf Ihrem Gerät und wählen Sie die Natec Euphonie-Maus aus der Liste aus.
- Nach erfolgreichem Koppeln sollte auf dem Display die Information "Connected" angezeigt werden.
- Die Maus ist einsatzbereit.

#### **ANSCHLIEßEN DER MAUS AN EIN ZUVOR GEKOPPELTES GERÄT**

- Aktivieren Sie Bluetooth auf dem Gerät, das zuvor mit der Maus gekoppelt wurde.
- Schalten Sie die Maus ein oder deaktivieren Sie den Ruhezustand.
- Die Maus stellt automatisch eine Verbindung zu dem Gerät her.

#### **PROGRAMMIEREN VON MAUSTASTEN**

Die Maus ermöglicht das Programmieren von fünf Tasten: 4, 5, 7, 8, 9.

- Halten Sie die DPI-Taste etwa 3 Sekunden lang gedrückt, um den Programmiermodus aufzurufen. Die Programmierschnittstelle .setting interface" erscheint auf dem OLED-Display.
- Drücken Sie dann die Taste, die Sie programmieren möchten. Auf dem OLED-Display werden verfügbare Funktionen angezeigt.
- Wählen Sie die gewünschte Funktion durch Bewegen des Scrollrads und drücken Sie die zuvor ausgewählte Taste erneut.
- Wenn Sie eine andere Taste programmieren möchten, wiederholen Sie die Schritte 2 und 3
- Halten Sie die DPI-Taste etwa 3 Sekunden lang gedrückt, um die ausgewählten Funktionen zu speichern und den Programmiermodus zu verlassen.

**Wiederherstellen der Werkseinstellungen:** Wenn Sie die Werkseinstellungen wiederherstellen und die programmierten Funktionen zurücksetzen möchten, halten Sie die Tasten 1 und 2 gleichzeitig etwa 3 Sekunden lang gedrückt.

**ANFORDERUNGEN**

#### **PAKET-INHALT**

Schnellinstallationsanleitung

#### **SICHERHEIT**

- Bestimmungsgemäß verwenden
- Unbefugte Versuche, das Gerät zu lösen, führen zum Erlöschen der Garantie und können zu Schäden am Produkt führen
- Fallenlassen oder Schlagen des Geräts kann zu Schäden am Gerät, Kratzern am Gehäuse oder anderen Produktausfällen führen
- Verwenden Sie das Gerät nicht in heißen, kalten, staubigen oder feuchten Umgebungen
- Unsachgemäßer Gebrauch des Geräts kann das Gerät beschädigen
- Schlitze und Öffnungen im Gehäuse sind Lüftungsöffnungen und dürfen nicht behindert werden. Das Blockieren der Lüftungsöffnungen kann zu einer Überhitzung des Gerätes führen

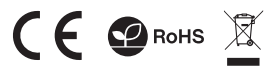

#### **DE BESCHREIBUNG HAUPTMERKMALE**

- Präziser optischer Sensor Kommunikation im Dual-Modus
- 
- Programmierbare Tasten
- Ergonomische Form

#### **ANSCHLIEßEN DER MAUS ÜBER EINEN USB-EMPFÄNGER**

- Schalten Sie Ihren Computer oder ein anderes kompatibles Gerät ein.
- Schieben Sie den Schalter an der Unterseite der Maus in die mit 2.4G markierte Position.
- Schließen Sie den Empfänger an einen freien USB-Anschluss Ihres Computers an.
- Das Betriebssystem installiert automatisch die erforderlichen Treiber.

Die Maus ist betriebsbereit, wenn auf dem OLED-Display "Connected" angezeigt wird.

#### Hinweis:

Das Gerät ist mit intelligenten Energiemanagementtechnologien ausgestattet. Wenn die Maus in den Ruhezustand wechselt, drücken Sie eine beliebige Maustaste, um sie zu aktivieren.

Die Maus ist mit einem ON / OFF-Schalter ausgestattet, um Batteriestrom zu sparen, wenn sie längere Zeit nicht verwendet wird.

#### **TASTENBESCHREIBUNG**

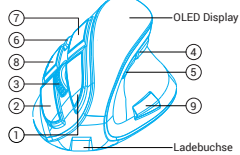

- 1. Linke Taste 2. Rechte Taste 3. Scroll-Taste
- 4. Zurück 5. Nach vorne 6. DPI / Programmiermodus 7. Linke Taste 8. Rechte Taste 9. Podwójny klik

#### **LADEN**

- Schließen Sie das mitgelieferte Micro-USB-Kabel an die Maus an.
- Schließen Sie den USB-Stecker an eine geeignete Stromquelle an.

Hinweis: Die Maus kann während des Ladevorgangs verwendet werden.

Hinweis: Die Batterie sollte alle 3 Monate aufgeladen werden, wenn die Maus nicht verwendet wird. Das Aufbewahren von Mäusen mit niedrigem Batteriestand über einen längeren Zeitraum kann die Batterie beschädigen.

**GARANTIE**<br>• 2 Jahre begrenzte Hersteller Euphonie Optische-Maus • PC oder PC-kompatibles Gerät mit einem USB-Anschluss • 2 Jahre begrenzte Hersteller Windows® XP/Vista/7/8/10, Linux, Android

#### **ALLGEMEINE**

- Diese Produkt ist auf Übereinstimmung mit den Anforderungen einer EU-Richtlinie.
- Diese Produkt wird in Übereinstimmung mit der RoHS Direktive hergestellt.
- Das Symbol der durchgestrichenen Mülltonne bedeutet, dass dieses Produkt nicht mit dem unsortierten Hausmüll entsorgt werden darf. Die ordnungsgemäße Behandlung von Elektro- und Elektronik-Altgaräten trägt dazu bei, dass die für Mensch und Umwelt gefährliche Substanzen, sowie durch nicht ordnungsgemäße Lagerung und Weiterverarbeitung der Altgeräte entstehen, vermieden werden. Selektive Sammlung beiträgt dazu, das die Materialien und Komponenten, aus denen das Gerät hergestellt wurde, recycelt werden können. . Die separate Sammlung und Verwertung alter Elektrogeräte verhindert, dass darin enthaltene Stoe die Gesundheit des Menschen und die Umwelt gefährden.
- IMPAKT S.A. erklärt hiermit, dass das Gerät NMY-1601 den grundlegenden Anforderungen und anderen relevanten<br>Bestimmungen der Richtlinien 2014/53/EU (RED) und Bestimmungen der Richtlinien 2011/65/EU (ROHS) entspricht. Die vollständige CE-Konformitätserklärung finden Sie unter www.impakt.com.pl in der Registerkarte Produkte.

#### **ESPECIFICACIÓN**

- Tipo del sensor Resolución
- 
- Número de teclas
- Dimensiones
- 1200 2400 DPI  $\alpha$  $111 \times 72 \times 75$  mm

Óptico

Fuente de alimentación DC 5V/0,5A

Rango de frecuencia: 2402 MHz – 2480 MHz Potencia máxima de radiofrecuencia emitida: 7.14 dBm

#### **INSTALACIÓN**

## **EMPAREJAR UN NUEVO DISPOSITIVO CON EL RATÓN EN MODO BLUETOOTH**

- Activar Bluetooth en el dispositivo que desea emparejar con el ratón
- Deslizar el interruptor en la parte inferior del ratón a la posición marcada con el símbolo BT y mantener presionado el botón azul "CONNECT" durante unos 5 segundos para entrar en modo de emparejamiento. La pantalla OLED debe mostrar información de "Pairing"
- Luego pasar a los ajustes de Bluetooth en el dispositivo y seleccionar el ratón Natec Euphonie de la lista
- Después de emparejar con exitoso, la pantalla debe mostrar la información "Connected"
- El ratón está listo para usar

# **CONECTAR EL RATÓN A UN DISPOSITIVO PREVIAMENTE EMPAREJADO**

- Activar Bluetooth en el dispositivo que se emparejó previamente con el ratón
- Encender o activar el ratón en modo de suspensión
- El ratón se conectará automáticamente con el dispositivo

# **PROGRAMACIÓN DE BOTONES DEL RATÓN**

El ratón solo permite programar cinco botones: 4, 5, 7, 8, 9

- Mantener presionado el botón DPI durante unos 3 segundos para entrar en modo de programación. La interfaz de programación "setting interface" aparecerá en la pantalla OLED.
- Luego presionar el botón que desea programar. La pantalla OLED mostrará una selección de funciones disponibles.
- Seleccionar la función deseada moviendo la rueda de desplazamiento y volver a presionar el botón previamente seleccionado.
- Si desea programar otro botón, repita los pasos 2 y 3
- Mantener presionado el botón DPI durante unos 3 segundos para guardar las funciones seleccionadas y salir del modo de programación.

**Restaurar la configuración de fábrica:** Si desea restaurar la configuración de fábrica y restablecer las funciones programadas, mantenga presionados los botones 1 y 2 simultáneamente durante unos 3 segundos.

**REQUISITOS**

PC u otro dispositivo compatible con un puerto mini jack

#### **CONTENIDO DEL EMBALAJE**

- Ratón óptico Euphonie
- Manual de instrucciones

# **SEGURIDAD**

- Utilizar de acuerdo con el uso previsto
- Cualquier intento no autorizado de desmontar el dispositivo puede dañar el producto y anular la garantía
- Los golpes y caídas pueden causar daños en el dispositivo, arañazos en la carcasa u otros fallos del producto
- No utilice el producto en un entorno demasiado caliente, frío, polvoriento o húmedo
- El uso inadecuado puede resultar en daños al dispositivo
- Las ranuras y aberturas de la carcasa son aberturas de ventilación y no deben taparse. El bloqueo de las aberturas de ventilación puede causar el sobrecalentamiento del dispositivo

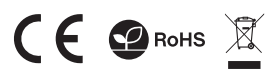

# **CARACTERÍSTICAS**

- Sensor óptico preciso
- Comunicación de modo dual
- Botones programables
- Forma ergonómica

#### **CONECTAR EL RATÓN A TRAVÉS DEL RECEPTOR USB**

- Encender el ordenador u otro dispositivo compatible
- Deslizar el interruptor situado en la parte inferior del ratón a la posición marcada con el símbolo 2.4G Conectar el receptor a un puerto USB libre en el
- ordenador
- El sistema operativo instalará automáticamente los controladores necesarios
- El ratón está listo para usar cuando la pantalla OLED muestre la información "Connected"

#### Nota:

El dispositivo está equipado con tecnología inteligente de gestión de energía. Cuando el ratón entra en modo de hibernación (suspensión), presionar cualquier botón del ratón para activarlo.

El ratón tiene el interruptor ON/OFF para ahorrar batería cuando no se usa durante mucho tiempo.

# **DESCRIPCIÓN DE BOTONES**

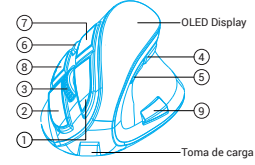

- 1. Botón izquierdo 2. Botón derecho 3. Botón scroll
- 4. Atrás 5. Adelante 6. DPI / Modo de programación 7. Botón izquierdo 8. Botón derecho 9. Doble clic

#### **CARGA**

- Conectar el cable micro USB incluido al ratón
- Conectar el USB a una fuente de alimentación adecuada

Nota: Se puede usar el ratón durante la carga. Atención: Cargar la batería cada 3 meses, si no se usa el ratón. Almacenar el ratón con poca batería durante un período prolongado puede dañar la batería.

2 años de garantía del fabricante

# **GENERALIDADES**  Windows® XP/Vista/7/8/10

Producto seguro, conforme a los requisitos de la UE

**GARANTÍA**

- Producto fabricado de acuerdo con la norma europea RoHS
- El símbolo WEEE (cubo de basura tachado) indica que el presente producto no se puede tratar como basura doméstica. La eliminación adecuada de los residuos de aparatos evita los riesgos para la salud humana y el medio ambiente derivados de la posible presencia de sustancias, mezclas y componentes peligrosos en los aparatos, así como del almacenamiento y procesamiento inadecuados de dichos aparatos. La recogida selectiva permite recuperar los materiales y componentes utilizados para fabricar el dispositivo. Para más detalles sobre el reciclaje del presente dispositivo, póngase en contacto con el distribuidor o con las autoridades locales competentes
- Por la presente, IMPAKT S.A. declara que el dispositivo NMY-1601 con los requisitos esenciales y otras disposiciones aplicables de las directivas 2014/53/UE (RED) i 2011/65/UE (ROHS). El texto completo de la declaración de conformidad CE está disponible en la dirección: www.impakt.com.pl, en la pestaña del producto.

- Typ senzoru
- Rozlišení
- Počet tlačítek
- Rozměry
- Napájení

Optický 1200 - 2400 DPI  $\alpha$  $111 \times 72 \times 75$  mm DC 5V/0,5A

Frekvenční rozsah: 2402 MHz – 2480 MHz Maximální radiofrekvenční výkon: 7.14 dBm

# **INSTALACE**

#### **PÁROVÁNÍ NOVÉHO ZAŘÍZENÍ S MYŠÍ V REŽIMU BLUETOOTH**

- Zapněte rozhraní Bluetooth v zařízení, které chcete spárovat s myší
- Přesuňte spínač umístěný na spodní straně myši do polohy označené symbolem BT a přidržte modré tlačítko "CONNECT" po dobu asi 5 sekund pro vstup do režimu párování. OLED displej by měl zobrazit informaci "Pairing"
- Následně přejděte do Bluetooth nastavení vašeho zařízení a vyberte ze seznamu myš Natec Euphonie
- Po úspěšném spárování by se na displeji měla zobrazit informace "Connected"
- Myš je připravena k použití

#### **PŘIPOJENÍ MYŠI S DŘÍVE SPÁROVANÝM ZAŘÍZENÍM**

- Zapněte rozhraní Bluetooth v zařízení, které jste dříve spárovali s myší
- Zapněte, nebo probuďte myš z hibernace
- Myš se automaticky připojí k zařízení

#### **PROGRAMOVÁNÍ TLAČÍTEK MYŠI**

- Myš umožňuje programování pouze pěti tlačítek: 4, 5, 7, 8, 9
- Přidržte tlačítko DPI po dobu asi 3 sekund pro vstup do režimu programování. Na OLED displeji se zobrazí rozhraní programování "setting interface"
- Poté stiskněte tlačítko, které chcete naprogramovat. Na OLED displeji se zobrazí výběr dostupných funkcí.
- Vyberte požadovanou funkci posouváním rolovacího kolečka a stiskněte znovu předchozí vybrané tlačítko.
- Chcete-li naprogramovat další tlačítko opakujte kroky 2 a 3.
- Přidržte tlačítko DPI po dobu 3 sekund pro uložení vybraných funkcí a opuštění režimu programování.

**Obnovení továrních nastavení:** Chcete-li obnovit výrobní nastavení a zresetovat naprogramované funkce, přidržte současně tlačítka 1 a 2 po dobu přibližně 3 sekund.

#### **OBSAH BALENÍ**

#### **POŽADAVKY** Počítač, nebo jiné zařízení s portem USB

Optická myš Euphonie Windows® XP/Vista/7/8/10, Linux, Android

 $C \in \mathcal{D}$  RoHS

Stručný návod k obsluze

# **BEZPEČNOST**

- Používejte podle návodu.
- Neautorizované pokusy otevření zařízení vedou ke ztrátě záruky, nebo poškození výrobku.
- Pád, nebo úder muže způsobit poškození a poškrábání zařízení, nebo jinou závadu výrobku.
- Nepoužívejte zařízení v horkém, studeném, prašném, nebo vlhkém prostředí.
- Nesprávné používání tohoto zařízení je muže zničit.
- Spáry a otvory v pouzdru slouží k chlazení a neměli by být zakryté. Zablokování větracích otvorů muže způsobit přehřátí zařízení.

# **VLASTNOSTI**

- Precizní optický sensor Režim dvojité komunikace
- Programovatelnými tlačítky
- Ergonomickým tvarem

#### **PŘIPOJENÍ MYŠI POMOCÍ USB PŘIJÍMAČE**

- Zapněte počítač, nebo jiné kompatibilní zařízení
- Přesuňte spínač umístěný na spodní straně myši do polohy označené symbolem 2.4G
- Připojte přijímač do volného USB portu v počítači
- Operační systém automaticky nainstaluje potřebné ovladače
- Myš je připravena k použití, když OLED displeji zobrazí informaci "Connected"

#### Poznámka:

Zařízení je vybaveno inteligentní technologií pro spravování energie. Když se myš přepne do režimu spánku (spánku), stiskněte libovolné tlačítko myši pro její probuzení.

Myš je vybavena spínačem ON/OFF pro úsporu energie baterie, pokud není používána po delší dobu.

#### **POPIS TLAČÍTEK**

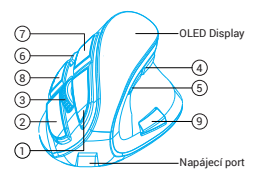

1. Levé tlačítko 2. Pravé tlačítko 3. Tlačítko rolovacího kolečka 4. Zpět 5. Dopředu 6. Tlačítko DPI / režim programování 7. Levé tlačítko 8. Pravé tlačítko 9. Dvojité kliknutí

#### **NABÍJENÍ**

- Připojte přibalený micro USB kabel k myši
- Připojte USB konektor do vhodného zdroje napájení Poznámka: Myš může být používána během nabíjení. Pozor: Prosím, dobijte baterii každé 3 měsíce, v případě že myš nepoužíváte. Uložení myši s nízkou úrovní nabití baterie po delší dobu může způsobit poškození baterie.

# **ZÁRUČNÍ DOBA**

2 roky limitovaná záruka producenta

# **OBECNÉ**

- Bezpečný výrobek splňující požadavky EU.
- Zařízení je vyrobené v souladu s evropskou normou RoHS.
- Použití symbolu WEEE (škrtnutý koš) znamená, že s těmto výrobkem nelze nakládat jak s domácím odpadem. Správnou likvidaci výrobku pomáháte předcházet škodlivým následkům, které mohou mít nebezpečný vliv na lidi a životní prostředí, z možné přítomnosti nebezpečných látek, směsí, nebo komponentů, jakož i nesprávné skladování a zpracování takového výrobku. Tříděný sběr odpadu pomáhá recyklovat materiály a součásti, ze kterých bylo zařízení vyrobeno. Podrobné informace o recyklaci tohoto výrobku Vám poskytne prodejce, nebo místní orgány státní správy.
- Impakt S.A. tímto prohlašuje, že zařízení NMY-1601 je v souladu se směrnicemi: 2014/53/EU (RED) a 2011/65/EU (ROHS). Plné znění prohlášení o shodě EU je k dispozici na internetové stránce www.impakt.com.pl v záložce při produktu.

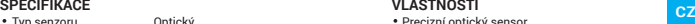

#### **ŠPECIFIKÁCIA**

- Typ senzora
- Rozlíšenie
- Počet tlačidiel
- Rozmery
- Napájanie

Optický 1200 - 2400 DPI  $\alpha$  $111 \times 72 \times 75$  mm DC 5V/0,5A

Frekvenčný rozsah: 2402 MHz – 2480 MHz Maximálny rádiofrekvenčný výkon: 7.14 dBm

# **INŠTALÁCIA**

#### **PÁROVANIE NOVÉHO ZARIADENIA S MYŠOU V REŽIME BLUETOOTH**

- Zapnite rozhranie Bluetooth v zariadení, ktoré chcete spárovať s myšou
- Presuňte spínač umiestnený na spodnej strane myši do polohy označenej symbolom BT a pridržte modré tlačidlo "CONNECT" po dobu asi 5 sekúnd pre vstup do režimu párovania. OLED displej by mal zobraziť informáciu "Pairing"
- Následne prejdite do Bluetooth nastavení vášho zariadenia a
- vyberte zo zoznamu myš Natec Euphonie
- Po úspešnom spárovaní by sa na displeji mala zobraziť informácia "Connected"
- Myš je pripravená na použitie

#### **PRIPOJENIE MYŠI S PREDTÝM SPÁROVANÝM ZARIADENÍM**

- Zapnite rozhranie Bluetooth v zariadení, ktoré ste predtým spárovali s myšou
- Zapnite, alebo prebuďte myš z hibernácie
- Myš sa automaticky pripojí k zariadeniu

#### **PROGRAMOVANIE TLAČIDIEL MYŠI**

Myš umožňuje programovanie iba piatich tlačidiel: 4, 5, 7, 8, 9

- Pridržte tlačidlo DPI po dobu asi 3 sekúnd pre vstup do režimu programovania. Na OLED displeji sa zobrazí rozhranie programovania "setting interface"
- Potom stlačte tlačidlo, ktoré chcete naprogramovať. Na OLED displeji sa zobrazí výber dostupných funkcií.
- Vyberte požadovanú funkciu posúvaním rolovacieho kolieska a stlačte znova predchádzajúco vybrané tlačidlo.
- Ak chcete naprogramovať ďalšie tlačidlo zopakujte kroky 2 a 3.
- Pridržte tlačidlo DPI po dobu 3 sekúnd pre uloženie vybraných funkcií a opustenie režimu programovania.

**Obnovenie výrobných nastavení:** Ak chcete obnoviť výrobné nastavenia a zresetovať naprogramované funkcie, pridržte súčasne tlačidlá 1 a 2 po dobu približne 3 sekúnd.

#### **OBSAH BALENIA** Optická myš Euphonie

# **POŽIADAVKY**

- Počítač, alebo iné zariadenie s portom USB
- Stručný návod na obsluhu

#### **BEZPEČNOSŤ**

- Používajte podľa návodu.
- Neautorizované pokusy otvorenia zariadenia vedú ku strate záruky, alebo poškodeniu výrobku.
- Pád, alebo úder môže spôsobiť poškodenie a poškrabanie zariadenia, alebo inú závadu výrobku.
- Nepoužívajte zariadenie v horúcom, studenom, prašnom, alebo vlhkom prostredí.
- Nesprávne používanie tohto zariadenia je môže zničiť.
- Škáry a otvory v puzdre slúžia na chladenie a nemali by byt zakryté. Zablokovanie vetracích otvorov môže spôsobiť prehriatie zariadenia.

# **VLASTNOSTI**

- Precízny optický senzor
- Duálnym režimom komunikácie Programovateľnými tlačidlami
- Ergonomickým tvarom

#### **PRIPOJENIE MYŠI POMOCOU USB PRIJÍMAČA**

- Zapnite počítač, alebo iné kompatibilné zariadenie
- Presuňte spínač umiestnený na spodnej strane myši do polohy označenej symbolom 2.4G
- Pripojte prijímač do voľného USB portu vo vašom počítači
- Operačný systém automaticky nainštaluje potrebné ovládače
- Myš je pripravená na použitie, keď OLED displeji zobrazí informáciu "Connected"

#### Poznámka:

Zariadenie je vybavené inteligentnou technológiou pre spravovanie energie. Keď sa myš prepne do režimu hibernácie (spánku), stlačte ľubovoľné tlačidlo myši pre jej prebudenie.

Myš je vybavená spínačom ON/OFF pre úsporu energie batérie, ak nie je používaná po dlhšiu dobu.

#### **POPIS TLAČIDIEL**

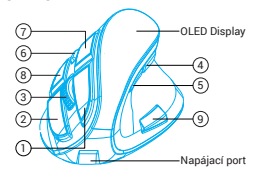

1. Ľavé tlačidlo 2. Pravé tlačidlo 3. Tlačidlo rolovacieho kolieska 4. Späť 5. Dopredu 6. Tlačidlo DPI / režim programovania 7. Ľavé tlačidlo 8. Pravé tlačidlo 9. Dvojité kliknutie

#### **NABÍJANIE**

- Pripojte pribalený micro USB kábel k myši
- Pripojte USB konektor do vhodného zdroja napájania Poznámka: Myš môže byť používaná počas nabíjania. Pozor: Prosím, dobite batériu každé 3 mesiace, v prípade že myš nepoužívate. Uloženie myši s nízkou úrovňou nabitia batérie po dlhšiu dobu môže spôsobiť poškodenie batérie.

# **ZÁRUČNÁ DOBA**

2 roky limitovaná záruka producenta

# **VŠEOBECNÉ**

- Bezpečný výrobok splňujúci požiadavky EÚ.
- Zariadenie je vyrobené v súlade s európskou normou RoHS.
- Použitie symbolu WEEE (škrtnutý kôš) znamená, že s týmto výrobkom nemožno nakladať ako s domácim odpadom. Správnou likvidáciou výrobku pomáhate predchádzať škodlivým následkom, ktoré môžu mať nebezpečný vplyv na ľudí a životné prostredie, z možnej prítomnosti nebezpečných látok, zmesí, alebo komponentov, ako aj nesprávne skladovanie a spracovanie takéhoto výrobku. Triedený zber odpadu pomáha recyklovať materiály a komponenty, z ktorých boli tieto zariadenia vyrobené. Podrobné informácie o recyklácii tohto výrobku Vám poskytne predajca, alebo miestne orgány štátnej správy.
- IMPAKT S.A. týmto prehlasuje, že zariadenie NMY-1601 je v súlade so smernicami: 2014/53/EU (RED) a 2011/65/EU (ROHS). Plné znenie vyhlásenia o zhode EÚ je k dispozícii na internetovej stránke www.impakt.com.pl v záložke pri produkte.

# **SK**

- 
- Windows® XP/Vista/7/8/10, Linux, Android

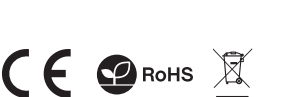

#### **SPECIFICATII**

- Tip senzor
- Rezolutie
- Numar de taste
- Dimensiuni
- Alimentare

Optic 1200 - 2400 DPI  $\ddot{q}$ 111 x 72 x 75 mm DC 5V/0,5A

Interval de frecventa: 2402 MHz – 2480 MHz Putere maxima radio-frecventa transmisa: 7.14 dBm

# **INSTALARE**

#### **ASOCIEREA UNUI DISPOZITIV NOU CU MOUSE-UL ÎN MODUL BLUETOOTH**

- Porniți Bluetooth pe dispozitivul pe care doriți să-l asociați cu mouse-ul
- Mutați comutatorul aflat pe partea posterioară a mouse-ului în poziția marcată cu simbolul BT și țineți apăsat butonul albastru "CONNECT" timp de aproximativ 5 secunde pentru a intra în modul de asociere. Ecranul OLED ar trebui să afișeze informația "Pairing"
- Apoi accesați setările Bluetooth de pe dispozitiv și selectați din listă mouse-ul Natec Euphonie
- După o asociere reușită, afișajul trebuie să afișeze "Connected"
- Mouse-ul este gata de utilizare

### **CONECTAREA MOUSE-ULUI LA UN DISPOZITIV ASOCIAT ANTERIOR**

- Porniți Bluetooth pe dispozitivul care fost asociat anterior cu mouse-ul
- Porniți sau scoateți mouse-ul din hibernare
- Mouse-ul se va conecta automat la dispozitiv

#### **PROGRAMAREA BUTOANELOR MOUSE-ULUI**

Mouse-ul permite programarea numai a cinci butoane: 4, 5, 7, 8, 9

- Țineți apăsat butonul DPI timp de aproximativ 3 secunde pentru a intra în modul de programare. Pe ecranul OLED se va afișa interfața de programare "setting interface"
- Apoi, apăsați butonul pe care doriți să-l programați. Pe ecranul OLED va fi afișată o selecție de funcții disponibile.
- Selectați funcția dorită mutând scroll-ul și apăsați din nou butonul selectat anterior.
- Dacă doriți să programați un alt buton, repetați pașii 2 și 3
- Țineți apăsat butonul DPI timp de aproximativ 3 secunde pentru a salva funcțiile selectate și a ieși din modul de programare.

**Revenirea la setările din fabrică:** Dacă doriți să restabiliți setările din fabrică și să resetați funcțiile programate, mențineți apăsate butoanele 1 și 2 simultan timp de aproximativ 3 secunde.

#### **CONTINUT PACHET CERINTE DE SISTEM**

- Maus Euphonie Ghid de instalare rapida
- PC sau echipament compatibil PC cu un port USB liber Windows® XP/Vista/7/8/10, Linux, Android

#### **SIGURANTA IN UTILIZARE**

- Folositi conform indicatiilor.
- Reparatiile neautorizate sau dezasamblarea dispozitivului duc la anularea garantiei si pot provoca deteriorarea produsului.
- Evitati lovirea sau frecarea de un obiect dur, acestea pot duce la deteriorarea suprafetei dispozitivului sau la provocarea unor defecte hardware.
- Nu folositi produsul la temperaturi scazute si ridicate, in campuri magnetice puternice si in atmosfera umeda sau prafuita.
- Nu scapati si nu agitati dispozitivul. Manevrarea neatenta sau brutala poate sparge produsul.
- Fantele si deschiderile sunt prevazute pentru ventilatie si nu ar trebui sa fie obstructionate. Blocarea orificiilor de aerisire poate provoca supraincalzirea dispozitivului.

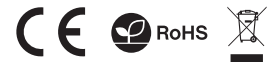

# **INFORMATI**

- Senzor optic precis
- Comunicare în modul dual • Butoane programabile
- Forma ergonomică

#### **CONECTAREA MOUSE-ULUI PRINTR-UN RECEPTOR USB**

- Porniți computerul sau un alt dispozitiv compatibil
- Mutați comutatorul situat în partea de jos a mouse-ului în poziția marcată cu 2.4G
- Conectați receptorul la un port USB liber de pe computer
- Sistemul de operare va instala automat driverele necesare
- Mouse-ul este gata de utilizare atunci când afișajul OLED arată "Connected"

#### Notă:

Dispozitivul este echipat cu o tehnologie inteligentă de gestionare a energiei. Când mouse-ul trece în modul hibernare (somn), apăsați orice buton al mouse-ului pentru a-l trezi.

Mouse-ul este echipat cu un comutator ON/OFF pentru a economisi energia bateriei atunci când nu este utilizat pentru o lungă perioadă de timp.

#### **DESCRIEREA BUTONELOR**

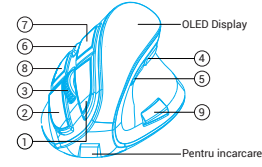

1. Butonul din stânga 2. Butonul din dreapta 3. Buton scroll 4. Înapoi 5. Înainte 6. DPI / Modul de programare 7. Butonul din stânga 8. Butonul din dreapta 9. Clic dublu

#### **ÎNCĂRCAREA**

- Conectați cablul micro USB inclus la mouse
- Conectați mufa USB la o sursă de alimentare adecvată Notă: Mouse-urile pot fi folosite în timpul procesului de încărcare.

Atenție: Ar trebui să încărcați bateria la fiecare 3 luni, dacă o faceți cu ajutorul mouse-ului. Păstrarea unui mouse cu baterie scăzută pentru o perioadă lungă de timp poate deteriora bateria.

# **GARANTIE**

2 ani cu raspundere limitata

#### **GENERALE**

- Produsul este unul sigur, conform cu cerintele UE.
- Acest produs este fabricat in concordanta cu standardul european RoHS.
- Utilizarea simbolului WEEE (pubela taiata cu un X) indica faptul ca acest produs nu este deseu menajer. Cand reciclati deseurile in mod corespunzator protejati mediul inconjurator. Colectarea separata a echipamentului folosit ajuta la eliminarea efectelor daunatoare pentru sanatatea umana, cauzate de depozitarea si prelucrarea necorespunzatoare a acestor echipamente. Colectarea separata ajuta de asemenea, la recuperarea materialelor si componentelor scoase din uz pentru productia dispozitivului in cauza. Pentru informatii detaliate privind reciclarea acestui produs va rugam sa contactati vanzatorul sau autoritatile locale.
- Prin prezenta, IMPAKT S.A. declara ca echipamentul radio de tip NMY-1601 este in conformitate cu Directivele: 2014/53/UE (RED) si 2011/65/UE (ROHS). Textul complet al declaratiei de conformitate UE este disponibil la adresa de internet www.impakt.com.pl, in pagina produsului.

- Érzékelő típusa
- Felbontás
- Billentyűk száma
- Méretek
- Tápegység

Optikai 1200 - 2400 DPI  $\overline{9}$ 111 x 72 x 75 mm

DC 5V/0,5A

Frekvenciatartomány: 2402 MHz – 2480 MHz Maximálisan kibocsátott rádiófrekvenciás teljesítmény: 7.14 dBm

# **TELEPÍTÉS**

# **AZ ÚJ BERENDEZÉS PÁROSÍTÁSA AZ EGÉRREL BLUETOOTH MÓDBAN**

- Kapcsolja be a Bluetooth-t azon a berendezésen, amelyet párosítani kíván az egérrel
- Állítsa át az egér alján lévő kapcsolót a BT jelzésű állásba, és csatalkoztatás üzemmódba való belépéshez tartsa kb. 5 másodpercig benyomva a kék "CONNECT" (CSATLAKOZÁS)
- · gombot. Az OLED kijelzőn a "Pairing" (Párosítás) üzenetnek kell megjelennie
- Ezután a berendezésen lépjen be a Bluetooth beállításaiba, és a listából válassza ki a Natec Euphonie egeret
- · Ha a párosítás sikeres, a kijelzőn a "Connected" (Csatlakozva) információ jelenik meg Ekkor az egér használatra kész

# **AZ EGÉR CSATLAKOZTATÁSA ELŐZŐLEG MÁR ÖSSZEKÖTÖTT BERENDEZÉSSEL**

- Kapcsolja be a Bluetooth-t azon a berendezésen amely előzőleg párosítva volt az egérrel
- Kapcsolja be vagy ébressze fel az egeret alvó állapotból
- Az egér automatikusan rákapcsolódik a berendezésre

# **EGÉR NYOMÓGOMBJAINAK PROGRAMOZÁSA**

Az egér csak öt gomb programozását teszi lehetővé: 4, 5, 7, 8, 9

- A programozás módba való belépéshez kb. 3 másodpercig tartsa benyomva a DPI gombot. Az OLED kijelzőn megjelenik a programozási interfész "setting interface" (interfész beállítása).
- Ezután nyomja meg a programozni kívánt gombot. Az OLED kijelzőn megjelenik az elérhető funkciók választéka.
- Görgetéssel válassza ki a kívánt funkciót, és ismételten nyomja meg az előzőleg kiválasztott gombot.
- A következő nyomógomb programozásához ismételje meg a 2. és 3
- A kiválasztott funkciók mentéséhez és a programozás módból történő kilépéshez kb. 3 másodpercig tartsa benyomva a DPI gombot.

**Gyári beállítások visszaállítása:** A gyári beállítások visszaállítása és a beprogramozott funkciók reszetelése céljából az 1 és 2 gombokat kb. 3 másodpercig tartsa egyidejűleg benyomva.

**KÖVETELMÉNYEK**

PC vagy kompatibilis eszköz mini jack porttal Windows® XP/Vista/7/8/10, Linux, Android

# **CSOMAG TARTALMA**

# Euphonie optikai egér

Használati utasítás

# **BIZTONSÁG**

- Rendeltetésszerűen kell használni
- Az eszköz engedély nélküli szétszedési kísérlete a garancia elvesztéséhez vezet, és a kárt tehet a termékben
- Az eszköz leesése vagy ütődése kárt tehet az eszközben, megkarcolhatja a burkolatot, vagy a termék
- meghibásodását eredményezheti A terméket nem szabad a terméket forró, hideg, poros
- vagy nedves környezetben használni.
- A nem megfelelő használat árthat a készüléknek
- A burkolaton lévő rések és nyílások szellőzőnyílások, szabadon kell őket tartani. A szellőzőnyílások elzárása a készülék túlmelegedését okozhatja.

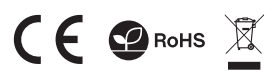

#### **SPECIFIKÁCIÓ**<br>A Érzőkoló típuso – Optikai – Optikai – SPECIFIKÁCIÓL – A Poptos optikai érzőkoló – SPECIFIKÁCIÓL – ELLENTZŐK **FŐBB JELLEMZŐK**

- Pontos optikai érzékelő
- Két üzemmódú kommunikáció
- Programozható gombok
- Ergonómikus forma

#### **AZ EGÉR CSATLAKOZTATÁSA USB VEVŐ SEGÍTSÉGÉVEL**

- Kapcsolja be a számítógépet vagy egyéb kompatibilis · herendezést
- Állítsa át az egér alján lévő kapcsolót a 2.4G jelű állásba
- Csatlakoztassa a vevőt a szabad USB portba a számítógépen
- Az operációs rendszer automatikusan telepíti a kívánt vezérlőket

Az egér akkor használatra kész, ha az OLED kijelzőn megjelenik a "Connected" információ

#### Megjegyzés:

A berendezés intelligens energiakezelési technológiával van ellátva. Az alvó üzemmódban lévő egér felébresztéséhez elegendő annak valamelyik gombját megnyomni.

Ha az egér hosszabb ideig használaton kívül van, a rajta lévő ON/OFF kapcsoló lehetővé teszi az akkumulátor energiájával való takarékoskodást.

# **NYOMÓGOMBOK LEÍRÁSA**

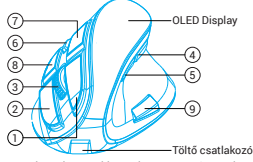

1. Bal gomb 2. Jobb gomb 3. Görgetés gomb 4. Hátra 5. Előre 6. DPI / Programozás mód

7. Bal gomb 8. Jobb gomb 9. Kettős kattintás

# **TÖLTÉS**

Csatlakoztassa a mellékelt micro USB kábelt az

# egérhez

Csatlakoztassa az USB dugaszt a megfelelő tápforráshoz

Megjegyzés: Az egerek a töltés alatt is használhatók. Figyelem: A használaton kívüli egér akkumulátorát 3 havonta tölteni kell. Alacsony töltöttségi szintű akkumulátorral történő hosszabb idejű tárolás az egér meghibásodásával járhat.

# **GARANCIA**

2 év gyártói garancia

# **ÁLTALÁNOS**

- A termék biztonságos, megfelel az európai uniós követelményeknek.
- A termék megfelel az RoHS szabványnak
- A WEEE jelölés (áthúzott kuka) használata azt jelöli, hogy az adott termék nem kezelhető háztartási hulladékként. Az elavult eszköz megfelelő ártalmatlanítása által elkerülhető az emberi egészségnek és a környezetnek a veszélyeztetése, amit a készülékben előforduló veszélyes anyagok, keverékek vagy alkatrészek okozhatnak, továbbá kiküszöböli a készülék nem megfelelő tárolását és kezelését. A szelektív gyűjtés lehetővé teszi azoknak az anyagoknak és alkatrészeknek a visszanyerését, amelyekből a készülék készült. A termék újrahasznosításával<br>kancsolatos – részletes – tájékoztatásért – keresd – fel kapcsolatos részletes tájékoztatásért keresd fel a kiskereskedelmi értékesítési pontot, ahol a terméket vetted, vagy a helyi hatóságot!
- Az IMPAKT S.A. kijelenti, hogy az NMY-1601 készülék megfelel a 2014/53/EU (RED) és 2011/65/EU (ROHS) irányelvek alapvető követelményeinek és egyéb vonatkozó rendelkezéseinek. A teljes CE megfelelőségi nyilatkozat a www.impakt.com.pl oldalon a termék fül alatt található.

#### **СПЕЦИФИКАЦИЯ**

- Тип сензор
- Разделителна способност
- Брой бутони
- 
- Размери Захранване

DC 5V/0,5A

Честотен диапазон: 2402 MHz – 2480 MHz

Макс. предавана радиочестотна мощност: 7.14 dBm

#### **ИНСТАЛАЦИЯ**

#### **СДВОЯВАНЕ НА НОВО УСТРОЙСТВО С МИШКАТА В РЕЖИМ BLUETOOTH**

Optic 1200 - 2400 DPI  $\ddot{q}$ 111 x 72 x 75 mm

- Задействайте Bluetooth на устройството, което искате да сдвоите с мишката
- Преместете превключвателя, намиращ се в долната част на мишката, в позицията, отбелязана със символа "BT", и задръжте натиснат синия бутон "CONNECT" за около 5 секунди, за да преминете в режим на сдвояване. На OLED дисплея трябва да се покаже надписът "Pairing"
- След това преминете към настройките за Bluetooth на устройството и изберете от списъка мишката Natec Euphonie
- След правилно сдвояване на дисплея трябва да се покаже налпис "Connected"
- Мишката е готова за работа

#### **СВЪРЗВАНЕ НА МИШКАТА С ПРЕДВАРИТЕЛНО СДВОЕНО УСТРОЙСТВО**

- Включете Bluetooth на устройството, което по-рано е било сдвоено с мишката
- Включете мишката или я събудете от режим на хибернация
- Мишката автоматично ще се свърже с устройството

#### **ПРОГРАМИРАНЕ НА БУТОНИТЕ НА МИШКАТА**

Мишката позволява програмиране само на пет бутона: 4, 5, 7, 8, 9

- Задръжте натиснат бутона DPI за около 3 секунди, за да влезете в режим на програмиране. На OLED дисплея ще се покаже интерфейсът на програмирането "setting interface"
- След това натиснете бутона, който искате да програмирате. На OLED дисплея ще се покажат наличните функции, между които можете да избирате.
- Изберете желаната функция, като движите със скрола, и отново натиснете избрания по-рано бутон.
- Ако искате да програмирате друг бутон, повторете стъпки 2 и 3.
- Задръжте натиснат бутона DPI за около 3 секунди, за да запаметите избраните функции и да излезете от режима на програмиране.

**Връщане на фабричните настройки:** Ако искате да върнете фабричните настройки и да нулирате програмираните функции, задръжте натиснати едновременно бутони 1 и 2 за около 3 секунди.

# **СЪДЪРЖАНИЕ НА КУТИЯТА**

- Оптична мишка Euphonie
- Ръководство за употреба

# **ИЗИСКВАНИЯ**

#### **ИНФОРМАЦИЯ ЗА БЕЗОПАСНОСТ**

- Използвайте по предназначение.
- Неправомерни ремонти или вземане на отделни части от устройството прави гаранцията невалидна и може да причини повреда на продукта.
- Избягвайте да удряте или търкате с твърд предмет, в противен случай това ще доведе до изтъркване на повърхността или други хардуерни повреди.
- Не използвайте продукта при ниски и високи температури, в силни магнитни полета и във влажна или прашна среда.
- Не изпускайте, не чукайте и не разклащайте устройството. Груба работа може да го повреди.
- Прорезите и отворите в корпуса са предвидени за вентилация и не трябва да бъдат запушвани. Блокирането на отворите може да причини прегряване на устройството.

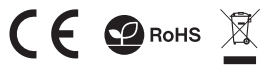

# **ХАРАКТЕРИСТИКИ**

- Прецизен оптичен сензор
- Двоен режим на комуникация
- Програмируеми бутони
- Ергономична форма

#### **СВЪРЗВАНЕ НА МИШКАТА С ПОМОЩТА НА USB ПРИЕМНИК**

- Включете компютъра или друго съвместимо • устройство
- Преместете превключвателя, намиращ се в долната част на мишката, в позицията, отбелязана със символа 2.4G
- Включете приемника в свободен USB порт на компютъра
- Операционната система автоматично ще инсталира необходимите драйвери

Мишката е готова за работа, когато на OLED дисплея се покаже надписът "Connected"

#### Забележка:

Устройството е снабдено с интелигентна технология за управление на енергията. Когато мишката премине в режим на хибернация (заспиване), трябва да натиснете произволен бутон на мишката, за да я събудите.

Мишката има превключвател ON/OFF, за да пести енергията на батерията, когато не се използва дълго време.

# **ОПИСАНИЕ НА БУТОНИТЕ**

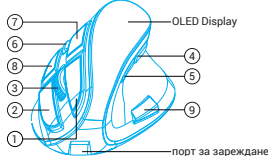

1. Ляв бутон 2. Десен бутон 3. Бутон скрол

4. Назад 5. Напред 6. DPI / Режим на програмиране 7. Butonul din stânga 8. Butonul din dreapta 9. Clic dublu

#### **ЗАРЕЖДАНЕ**

- Свържете доставения кабел micro USB към мишката
- Свържете USB накрайника към подходящ източник на зареждане

Забележка: Мишката може да се използва, докато се зарежда.

Внимание: Батерията трябва да се зарежда на всеки 3 месеца, в случай че мишката не се използва. Съхраняването на мишката с ниско ниво на заряд на батерията за дълъг период от време може да причини повреда на батерията.

#### **ГАРАНЦИЯ**

PC или съвместимо устройство с мини жак порт 2 г. гаранция от производителя Windows® XP/Vista/7/8/10, Linux, Android

#### **ОБЩИ УСЛОВИЯ**

- Безопасен продукт, съобразен с изискванията на ЕС
- Продуктът е произведен в съответствие със Европейския RoHS стандарт
- Символът на WEEE (зачертана с кръст кофа за боклук), показва, че този продукт не е домашен отпадък.С подходящи средства за управление на отпадъците се избягват на последиците, които са вредни за хората и околната среда и са резултат от опасни материали, използвани в устройството, както и неправилно съхранение и обработка. Защитете околната среда, като рециклирате опасни отпадъци подходящо. За да получите подробна информация за рециклиране на този продукт, моля, свържете се с вашия търговец или местна власт.
- С настоящото IMPAKT S.A. декларира, че радиоапаратурата тип NMY-1601 е в съответствие с Директиви 2014/53 / UE (RED) и 2011/65 / UE (ROHS). Пълният текст на ЕС декларацията за съответствие е достъпен на раздела за продукти на адрес www.impakt.com.pl.

#### **ТЕХНИЧЕСКИЕ ХАРАКТЕРИСТИКИ**

Тип сенсора

Максимальное разрешение 1200 - 2400 DPI

- Число клавишей
- Размеры Блок питания

Оптический  $\ddot{q}$ 111 x 72 x 75 mm DC 5V/0,5A

Диапазон частот: 2402 MHz – 2480 MHz . .<br>Максимальная мошность излучаемая радиопередатчиком: 7.14 dBm

# **УСТАНОВКА**

#### **СОПРЯЖЕНИЕ НОВОГО УСТРОЙСТВА С МЫШЬЮ В РЕЖИМЕ BLUETOOTH**

- Включите Bluetooth на устройстве, сопрягаемом с мышкой.
- Переместите переключатель на нижней стороне мыши в положение, обозначенное символом BT и удерживайте синюю кнопку "CONNECT" в течение около 5 секунд, чтобы перейти в режим сопряжения. OLED-дисплей должен отображать информацию "Pairing"
- Затем перейдите в настройки Bluetooth на устройстве и выберите из списка мышь Natec Euphonie
- При правильном сопряжении дисплей должен отображать информацию "Connected"
- Мышь готова к использованию

#### **ПОДКЛЮЧЕНИЕ МЫШИ К РАНЕЕ СОПРЯЖЕННОМУ УСТРОЙСТВУ**

- Включите Bluetooth на устройстве, которое ранее было сопряжено с мышью
- Включите или выведите мышь из спящего режима
- Мышь автоматически подключится к устройству

#### **ПРОГРАММИРОВАНИЕ КНОПОК МЫШИ**

Мышь позволяет программировать только пять кнопок: 4, 5, 7, 8, 9

- Удерживайте кнопку DPI около 3 секунд, чтобы войти в режим программирования. На OLED-дисплее отобразится интерфейс программирования "setting interface".
- Затем нажмите кнопку, которую вы хотите запрограммировать. На OLED-дисплее отобразится выбор доступных функций.
- Выберите нужную функцию, перемещаясь кнопкой для прокрутки, и снова нажмите ранее выбранную кнопку.
- Если вы хотите запрограммировать следующую кнопку, повторите шаги 2 и 3
- Удерживайте кнопку DPI около 3 секунд, чтобы сохранить выбранные функции и выйти из режима программирования.

**Восстановление заводских настроек:** Если вы хотите восстановить заводские настройки и сбросить запрограммированные функции, одновременно удерживайте кнопки 1 и 2 около 3 секунд.

> **СИСТЕМНЫЕ ТРЕБОВАНИЯ** ПК или устройство с портом USB Windows® XP/Vista/7/8/10, Linux, Android

#### **КОМПЛЕКТАЦИЯ**

- Мышь Euphonie
- Краткое руководство

#### **БЕЗОПАСНОСТЬ**

- Используйте устройство только по назначению Неавторизированные попытки разборки устройства
- могут привести к аннулированию гарантии, а так же повреждению продукта
- Падение или удар может привести к поломке, царапинам, или же иным повреждениям продукта
- Неосторожное обращение с устройством может привести к его поломке.
- Не используйте продукт в горячей, холодной, запылённой или влажной среде
- Разъёмы и отверстия в корпусе устройства предназначены для вентиляции и не должны быть закрыты. Блокировка вентиляционных отверстий может привести к перегреву устройства

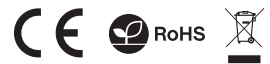

# **ОСНОВНЫЕ ХАРАКТЕРИСТИКИ**

- Точный оптический датчик
- Двойной режим связи
- Программируемые кнопки
- Эргономичная форма

#### **ПОДКЛЮЧЕНИЕ МЫШИ С ПОМОЩЬЮ USB-ПРИЕМНИКА**

- Включите компьютер или другое совместимое устройство
- Переместите переключатель на нижней стороне мыши в положение, обозначенное символом 2.4G
- Подключите приемник к свободному USB-порту на компьютере
- Операционная система автоматически установит необходимые драйверы
- Мышь готова к использованию, когда на отображается информация "Connected"

#### Примечание:

Устройство оснащено интеллектуальной технологией управления питанием. Когда мышь переходит в спящий режим, нажмите любую кнопку мыши, чтобы разбудить ее.

Мышь оснащена переключателем ON/OFF для экономии заряда батареи, когда она не используется в течение длительного времени.

### **ОПИСАНИЕ КНОПОК**

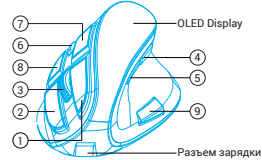

1. Левая кнопка 2. Правая кнопка 3. Кнопка для прокрутки 4. Назад 5. Вперед 6. DPI / Режим программирования 7. Левая кнопка 8. Правая кнопка 9. Двойной клик

#### **ЗАРЯДКА**

- Подключите прилагаемый кабель micro USB к мыши
- Подключите разъем USB к соответствующему источнику питания

Примечание: Мышью можно пользоваться во время зарядки.

Внимание: В случае, если мышь не используется, батарею следует заряжать каждые 3 месяца. Хранение мыши с низким зарядом батареи в течение длительного периода времени может привести к повреждению батареи.

#### **ГАРАНТИЯ**

• 2 года ограниченной гарантии изводителя

# **ОБЩАЯ ИНФОРМАЦИЯ**

- Продукт безопасен, соответствует требованиям ЕС и ТС.
- Продукт изготовлен согласно европейской норме RoHs.
- Использование символа WEEE (перечёркнутый мусорный бак) обозначает то, что продукт не может рассматриваться в качестве бытовых отходов. Для получения более подробной информации относительно переработки продукта, обратитесь в розничный пункт продажи, в котором вы купили данный продукт или же с локальным органом власти
- Таким образом, IMPAKT S.A. заявляет, что устройство NMY-1601 соответствует директиве 2014/53/UE (RED) и 2011/65/UE (ROHS). Полный текст декларации соответсвия CE доступна во вкладке продукта на сайте www.impakt.com.pl.

# WWW.**NATEC-ZONE**.COM

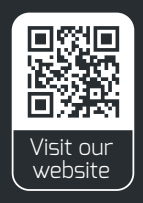